Step 1. Log into SAMBA website with your team pages account you created when you were invited to join your team.

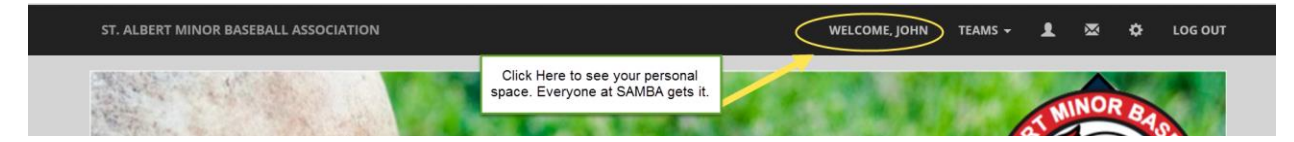

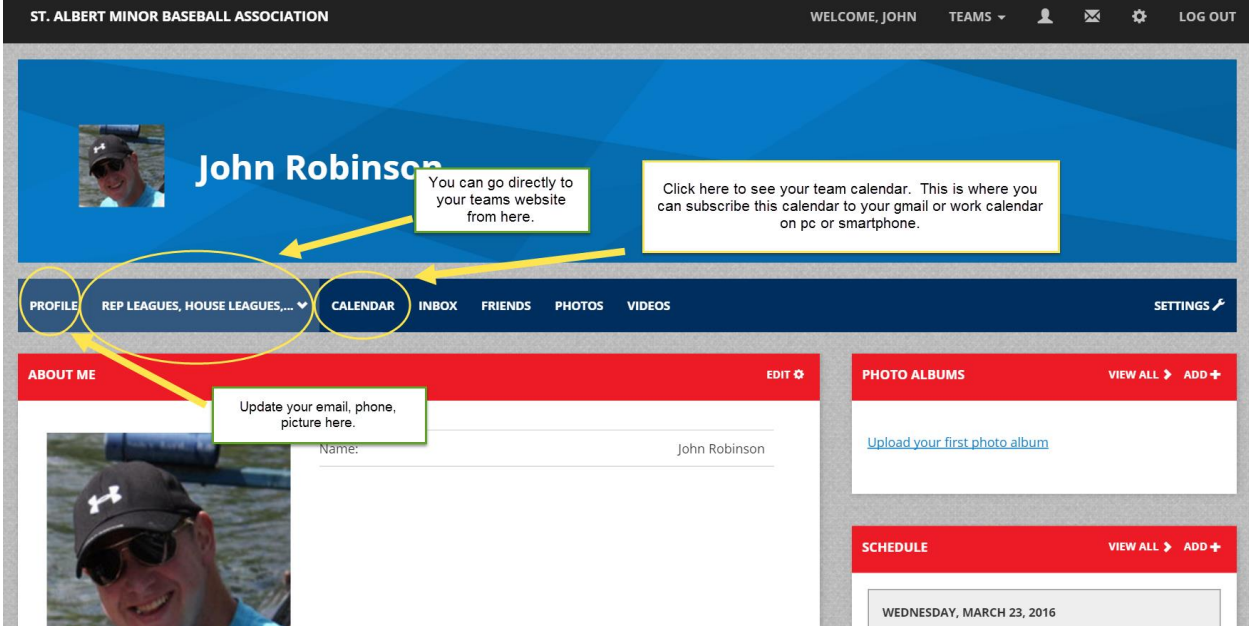

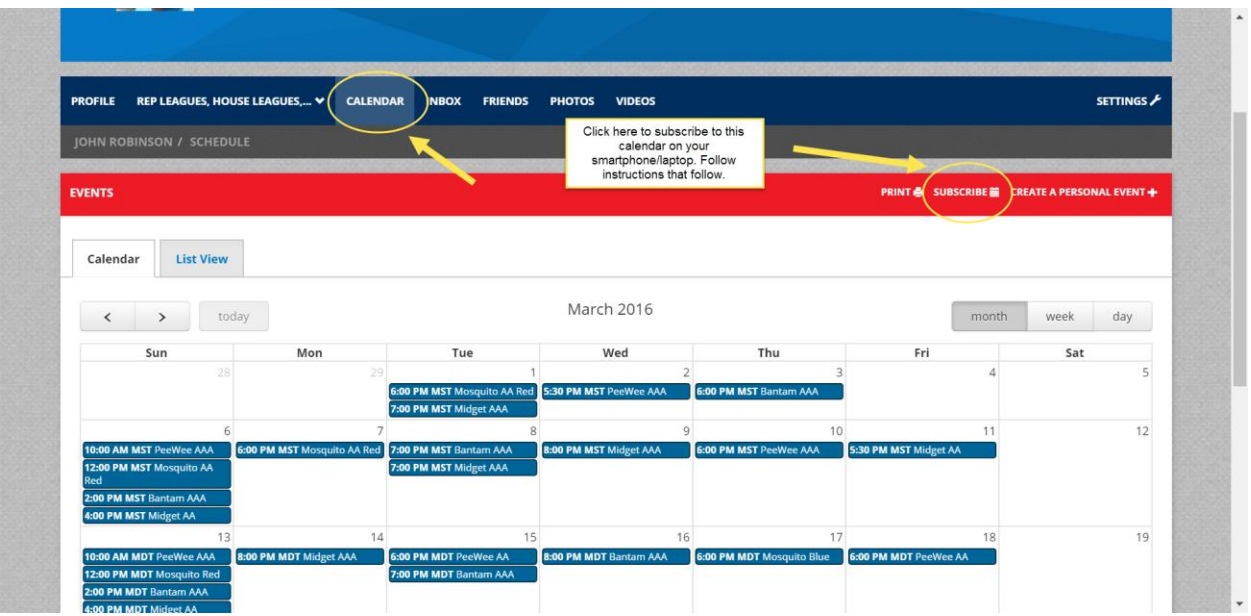

You will see all the events from the actual team you are associated with, as well as any events that SAMBA considers to be organizational wide. These organization events are not very common and should not be an issue.